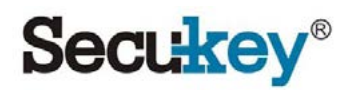

# SK5-EM

Αναγνώστης ελέγχου πρόσβασης

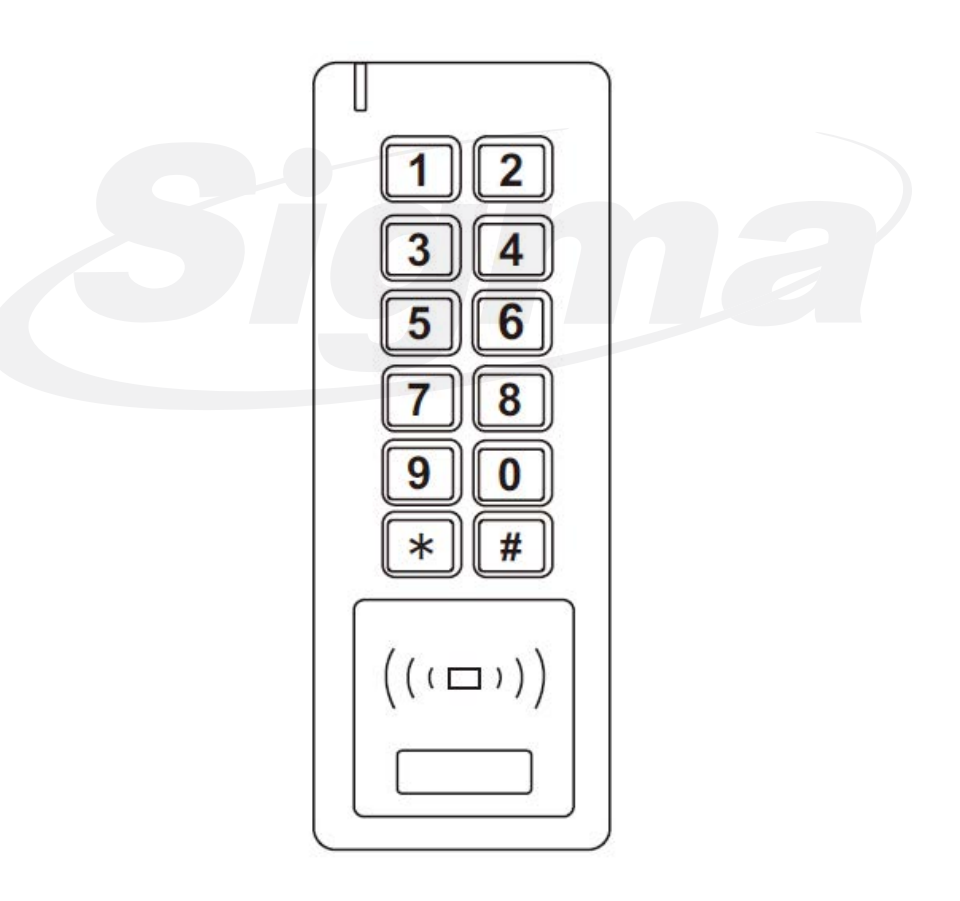

Παρακαλώ διαβάστε προσεκτικά τις οδηγίες πριν εγκαταστήσετε το προϊόν.

# 1. Εισαγωγή

Το πληκτρολόγιο SK5-EM μπορεί να λειτουργήσει ως standalone μονάδα ελέγχου πρόσβασης για 1 θύρα ή ως αναγνώστης Wiegand. Χρησιμοποιεί ATMEL MCU διασφαλίζοντας έτσι σταθερή και αξιόπιστη λειτουργία. Διαθέτει φιλικό προς το χρήστη προγραμματισμό. Διαθέτει κύκλωμα χαμηλής κατανάλωσης που διασφαλίζει αξιόπιστη λειτουργία.

Υποστηρίζει 1000 χρήστες (998 κοινούς και 2 πανικού). Ο ενσωματωμένος αναγνώστης υποστηρίζει κάρτες RFID EM 125KHz. Τα δεδομένα χρηστών μπορούν να μεταφερθούν από αναγνώστη σε αναγνώστη (έως 10 αναγνώστες) Υποστηρίζει πολλαπλές μεθόδους πρόσβασης (με κάρτα RFID, κωδικό, ή κάρτα RFID + κωδικό). Επίσης υποστηρίζει πολλές προχωρημένες λειτουργίες όπως μαζική καταχώρηση συνεχόμενων καρτών, Interlock, Είσοδο και έξοδο Wiegand 26~37 bit.

## 2. Γενικά Χαρακτηριστικά

- Αδιάβροχο συμβατό με ΙΡ66
- Ένα relay, προγραμματισμός από το πληκτρολόγιο
- $\bullet$  1,000 χρήστες (998 κοινοί χρήστες + 2 χρήστες πανικού)
- Μήκος κωδικών: 4~6 ψηφία
- Τύπος κάρτας: 125KHz EM
- Είσοδος και έξοδος Wiegand 26~37 bits
- Μπορεί να χρησιμοποιηθεί ως αναγνώστης Wiegand με έξοδο LED & βομβητή
- Μαζική καταχώρηση συνεχόμενων καρτών
- Τρίχρωμο LED για απεικόνιση κατάστασης λειτουργίας
- Ενσωματωμένη έξοδος συναγερμού & βομβητή
- Μονοσταθής ή δισταθής λειτουργία
- Τα δεδομένα χρηστών μπορούν να μεταφερθούν
- Λειτουργία interlock με χρήση 2 ελεγκτών για συνδυαστικό έλεγχο 2 θυρών
- Ενσωματωμένη φωτοαντίσταση (LDR) για προστασία tamper
- Φωτιζόμενο πληκτρολόγιο
- Αντίσταση για λειτουργία σε περιβάλλον με χαμηλή θερμοκρασία(-40°C)

# 3. Τεχνικά Χαρακτηριστικά

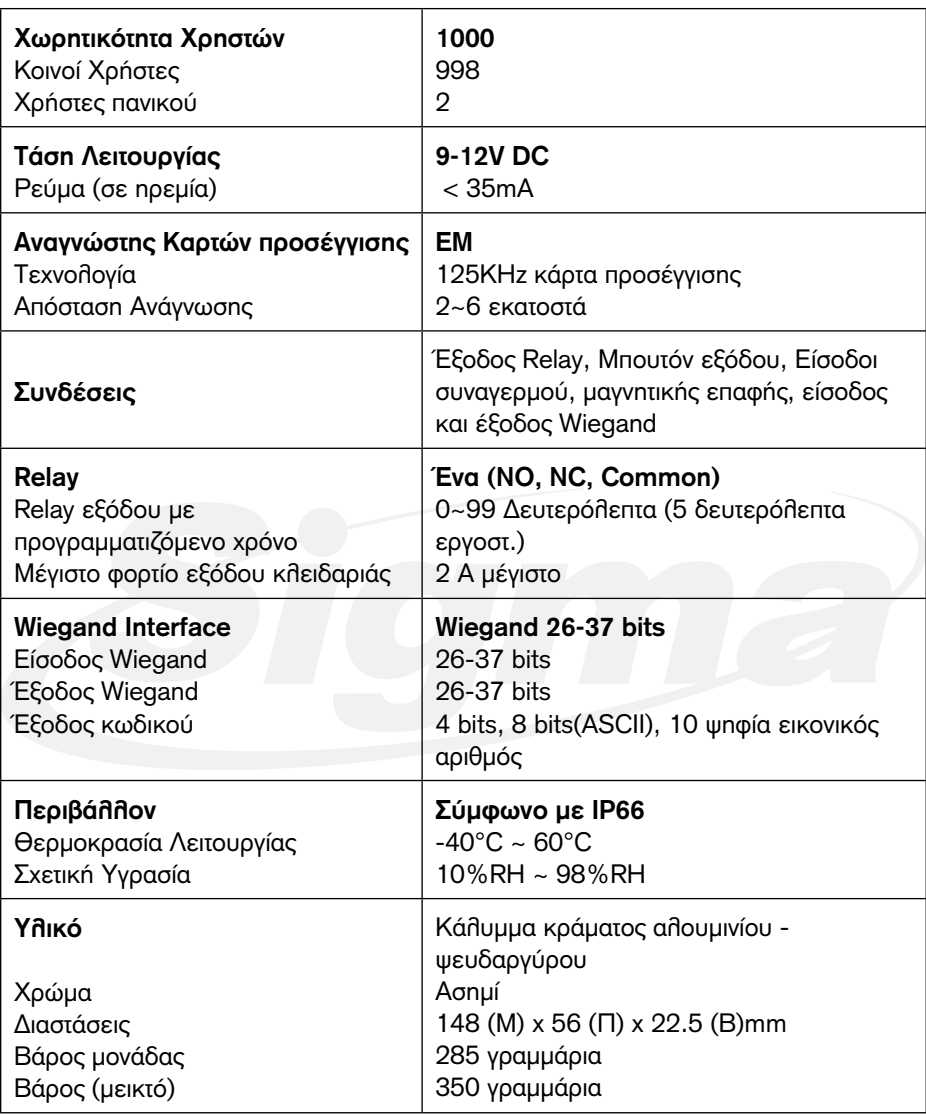

# Περιεχόμενα Συσκευασίας

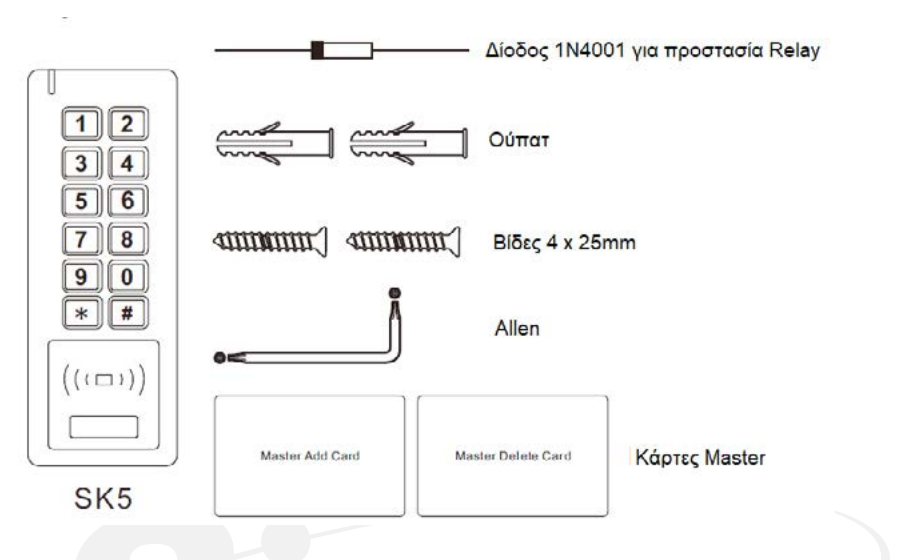

# 4. Εγκατάσταση

- Αφαιρέστε τη βάση του πληκτρολογίου
- Ανοίξτε με τρυπάνι 2 οπές (A,C) στον τοίχο για τις βίδες και 1 για το καλώδιο
- Εισάγετε τα ούπατ στις τρύπες για τις βίδες (A,C)
- Βιδώστε τη βάση στον τοίχο με τις βίδες
- Περάστε το καλώδιο μέσα από την οπή (B)
- Τοποθετείστε το πληκτρολόγιο στη βάση του

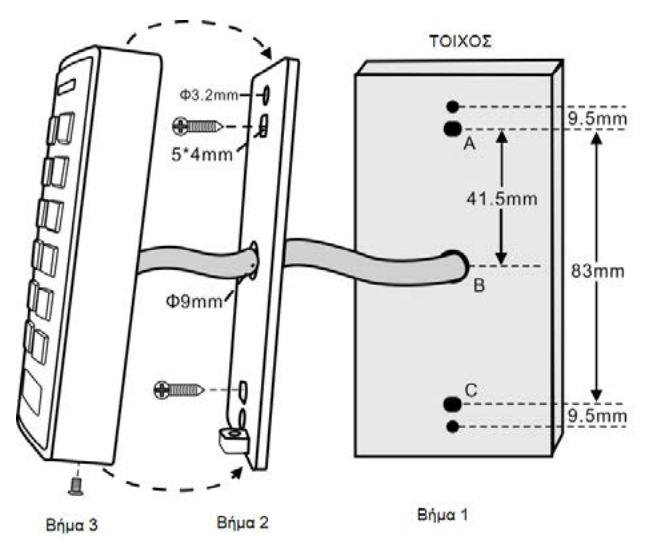

# **Καλωδίωση**

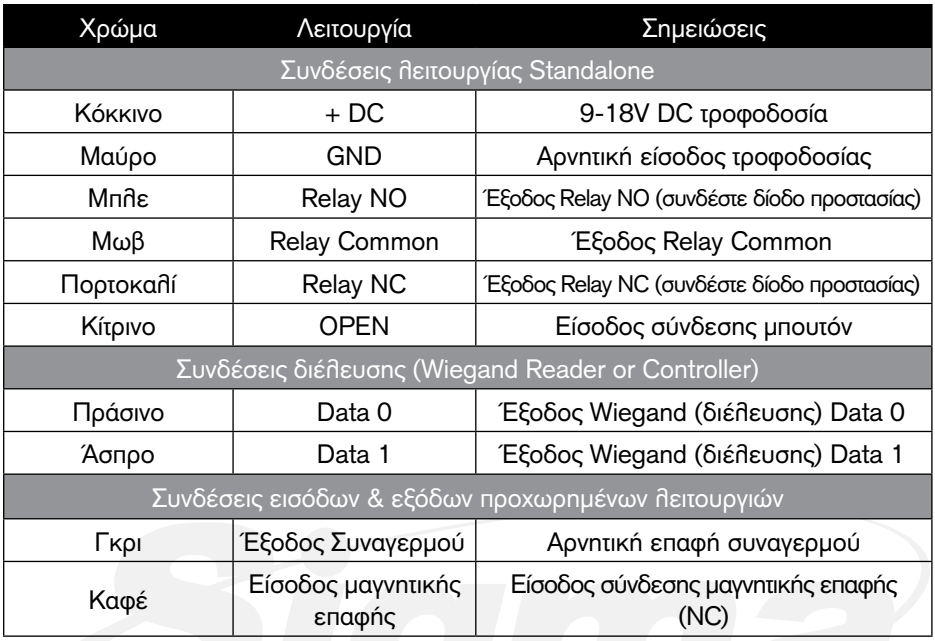

# **Ηχητικές και οπτικές σημάνσεις**

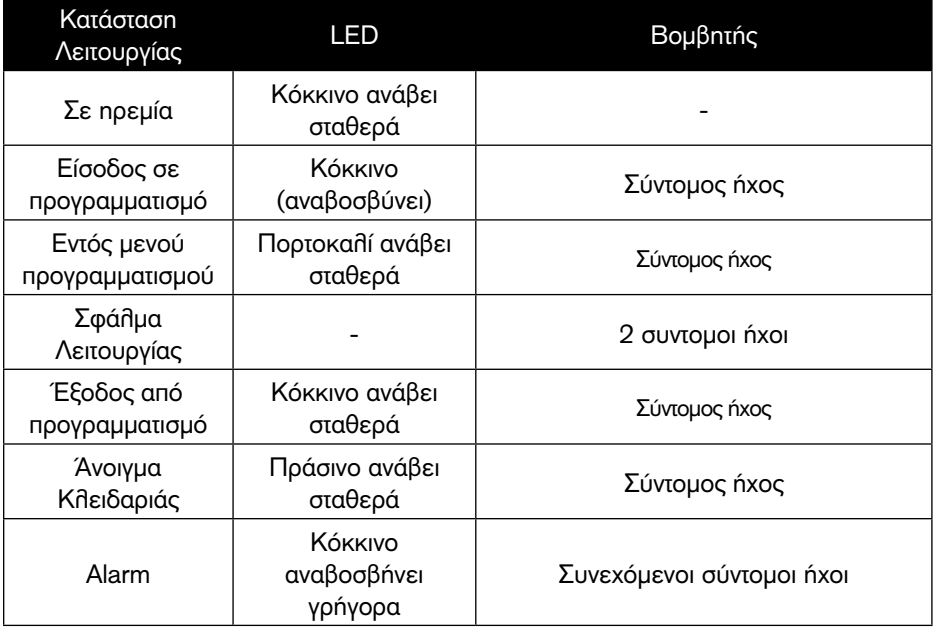

# Βασικές Ρυθμίσεις

#### **Εισάγετε και Έξοδος σε προγραμματισμό**

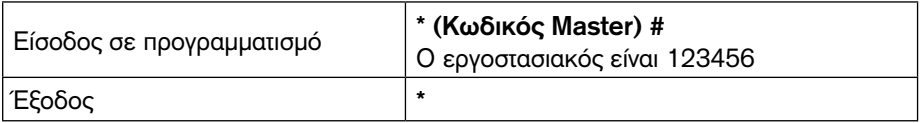

#### **Ρύθμιση Κωδικού Master**

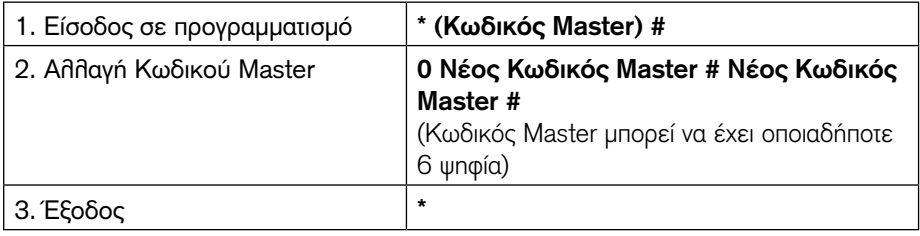

#### **Ρύθμιση Τρόπου Λειτουργίας**

Σημειώσεις: Το SK5-EM διαθέτει 3 επιλεγόμενους τρόπους λειτουργίας: Standalone, Ελεγκτής, Αναγνώστης Wiegand. (Ο εργοστασιακός προγραμματισμός είναι Standalone Controller)

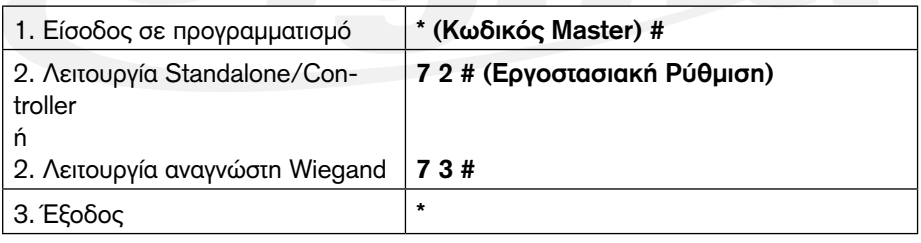

# Λειτουργία Standalone

Το SK5-EM μπορεί να λειτουργήσει ως ελεγκτής Standalone για 1 θύρα. (Εργοστασιακή ρύθμιση)---7 2 #

#### **Διάγραμμα Σύνδεσης**

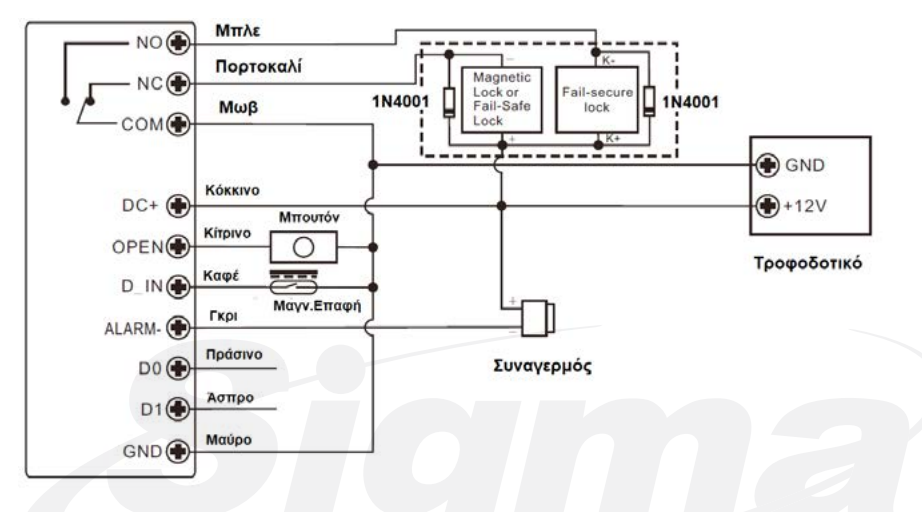

#### **Προσοχή:**

Συνδέστε μία δίοδο 1N4004 ή αντίστοιχη όταν χρησιμοποιείτε κοινό τροφοδοτικό για προστασία του SK5-EM. (η δίοδος 1N4004 περιλαμβάνεται στη συσκευασία)

#### **Τροφοδοτικό ελέγχου πρόσβασης**

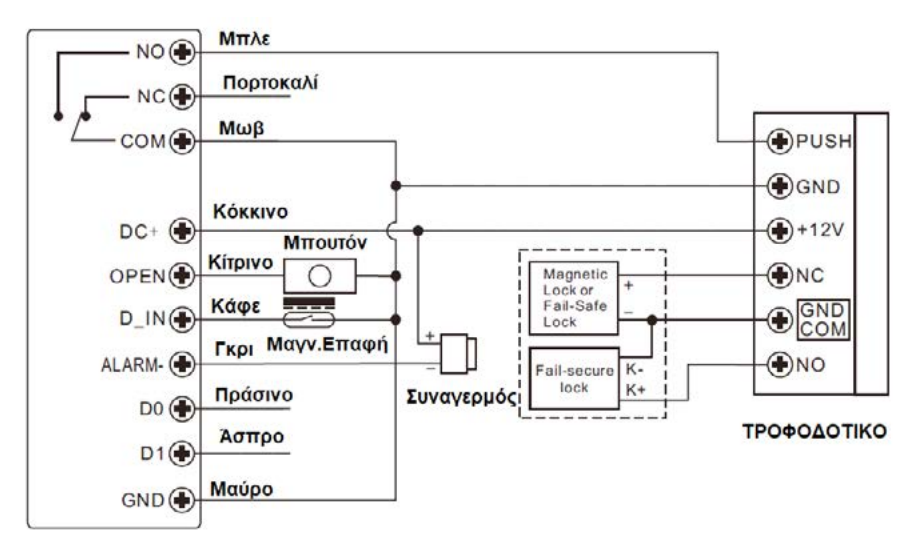

# Προγραμματισμός

Ο προγραμματισμός ποικίλλει ανάλογα με τις απαιτήσεις κάθε εγκατάστασης. Ακολουθήστε τις οδηγίες για να προγραμματίσετε το SK5-EM ανάλογα με τις απαιτήσεις της εγκατάστασης σας.

#### **Σημείωση:**

- **ID Χρήστη:** Αντιστοιχίστε ID χρήστη σε κωδικούς ή κάρτες που καταχωρείτε ώστε να έχετε δυνατότητα χειρισμού και διαγραφής ή αντικατάστασης τους αν χρειαστεί. Τα ID κωδικών κοινών χρηστών μπορεί να είναι 0~997, τα ID κωδικών πανικού είναι 998~999. ΣΗΜΑΝΤΙΚΟ: Το ID χρήστη δεν μπορεί να αρχίζει από 0. Η διατήρηση των ID χρηστών είναι κρίσιμη. Οποιαδήποτε μεταβολή στο χρήστη απαιτεί το ID του.
- **Κάρτα προσέγγισης:** Οποιαδήποτε κάρτα 125KHz 26 bits EM
- **Κωδικός:** Μπορεί να είναι οποιοσδήποτε αριθμός 4~6 ψηφίων εκτός του 8888 ο οποίος είναι δεσμευμένος.

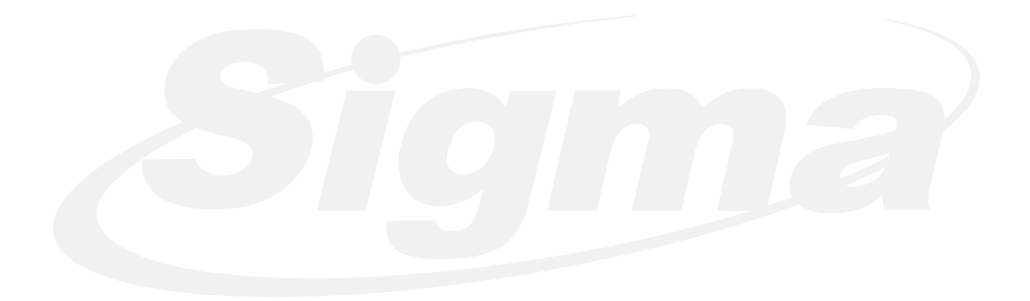

# **Προσθήκη Κοινών χρηστών**

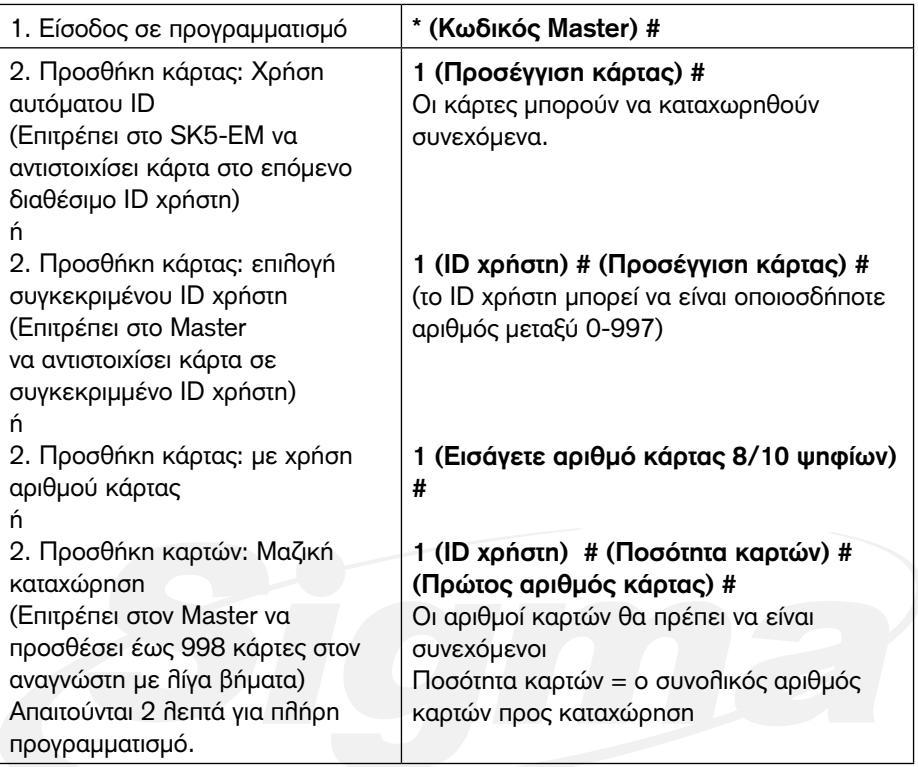

#### **Προσθήκη χρήστη με κωδικό**

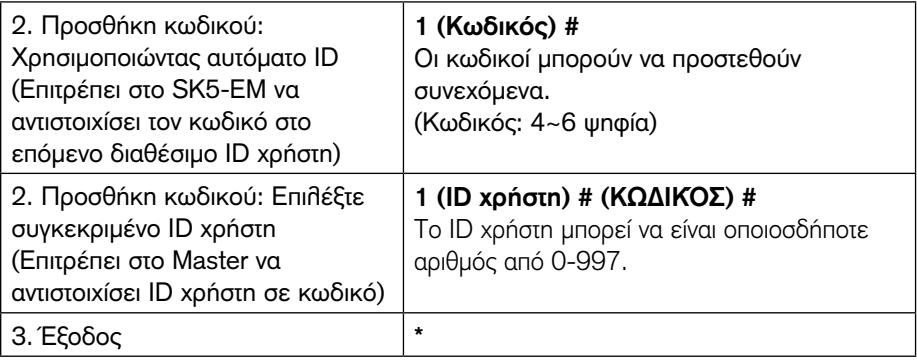

#### **Προσθήκη χρηστών πανικού**

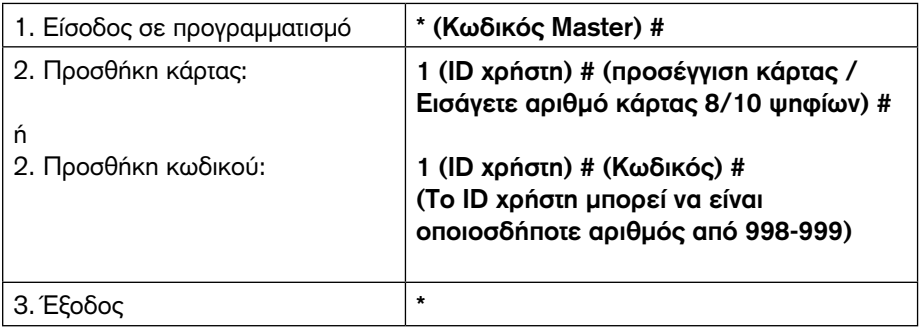

#### **Αλλαγή κωδικών χρηστών**

Σημείωση: Oι παρακάτω λειτουργίες εκτελούνται εκτός μενού προγραμματισμού και μπορούν να τις εκτελέσουν μόνοι τους οι χρήστες

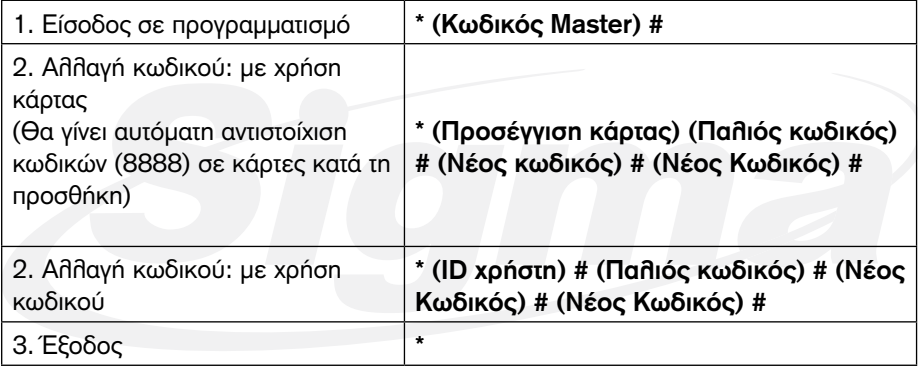

# **Διαγραφή Χρηστών**

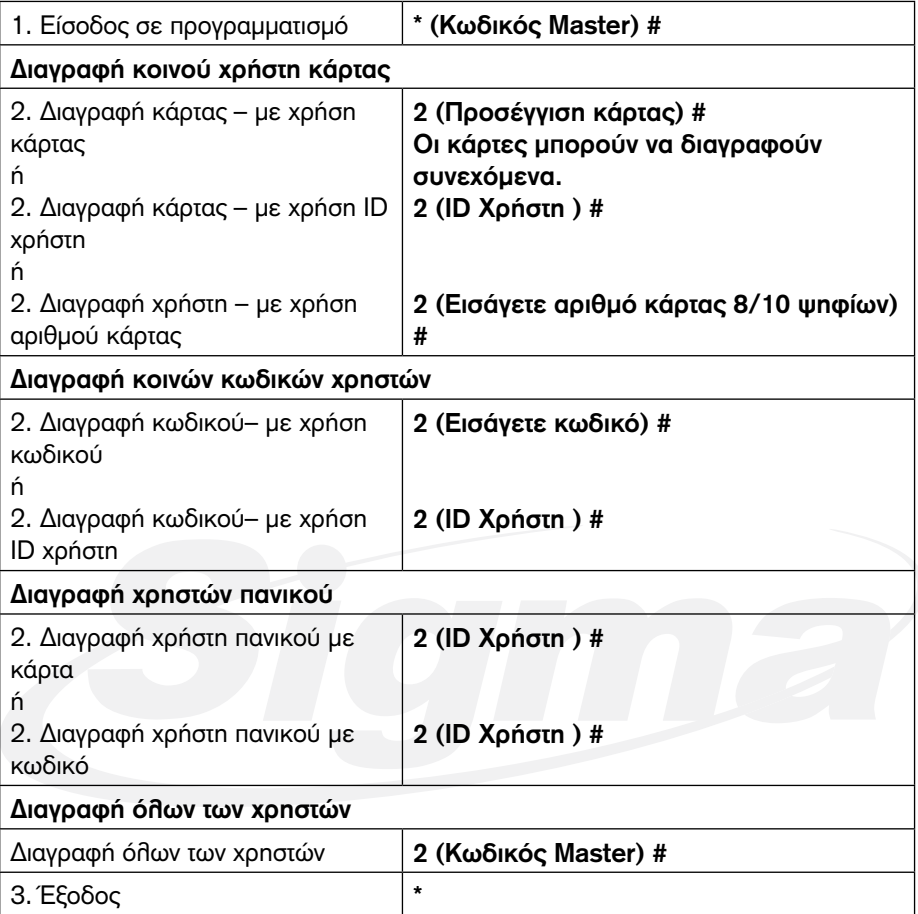

#### **Ρύθμιση λειτουργίας Relay**

Με την παρακάτω διαδικασία μπορείτε να ρυθμίσετε τη λειτουργία του Relay εξόδου του SK5-EM.

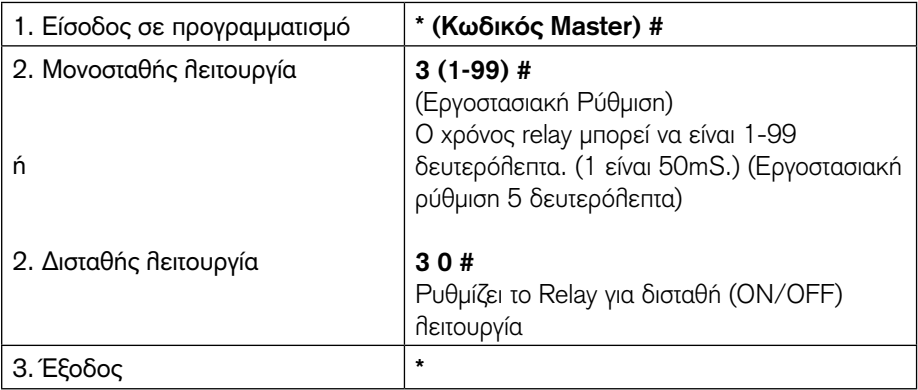

#### **Ρύθμιση λειτουργίας πρόσβασης**

Όσον αφορά τη πρόσβαση με πολλαπλές κάρτες ή κωδικού χρηστών ο χρόνος ανάμεσα στις προσεγγίσεις καρτών ή την εισαγωγή κωδικών δεν πρέπει να υπερβαίνει τα 5 δευτερόλεπτα αλλιώς το SK5-EM θα μεταβεί αυτόματα σε κατάσταση ηρεμίας (Standby).

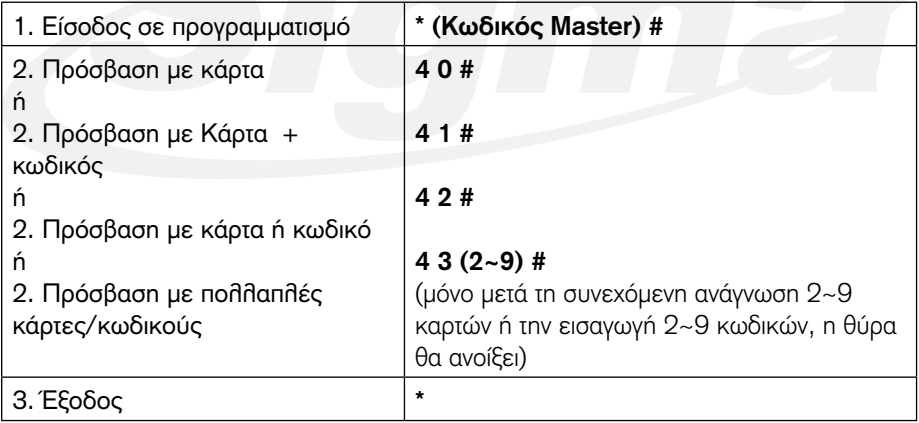

#### **Κλείδωμα πληκτρολογίου**

Το κλείδωμα πληκτρολογίου ενεργοποιείται μετά από 10 αποτυχημένες προσπάθειες πρόσβασης με μη έγκυρη κάρτα ή κωδικό. (Ο εργοστασιακός προγραμματισμός είναι OFF). Μπορεί να ρυθμιστεί ώστε να κλειδώνει το πληκτρολόγιο και κατά συνέπεια τη πρόσβαση για 10 λεπτά από την ενεργοποίηση του ή με την χρήση έγκυρης κάρτας ή κωδικού ή με χρήση κωδικού Master.

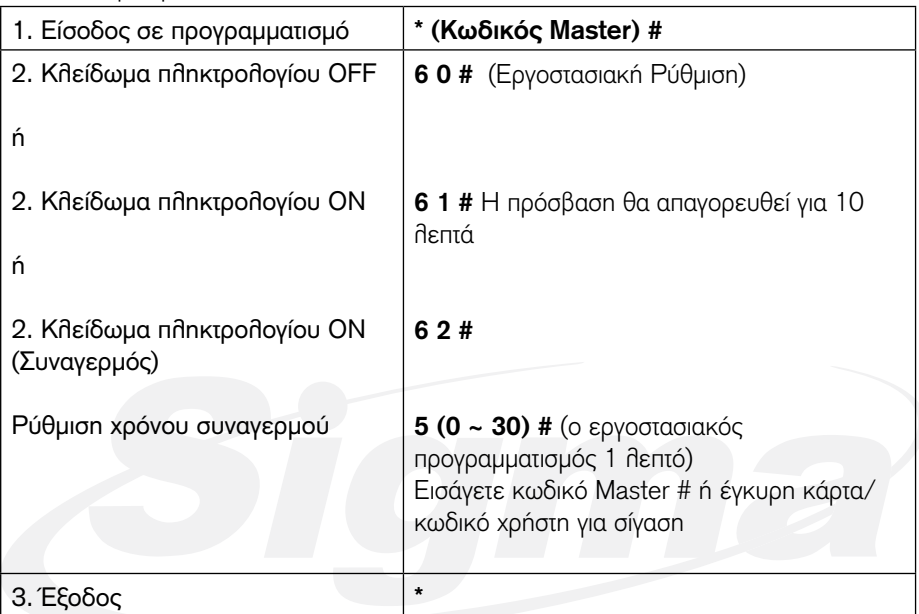

#### **Ορίστε ηχητική και οπτική απόκριση του SK-5EM**

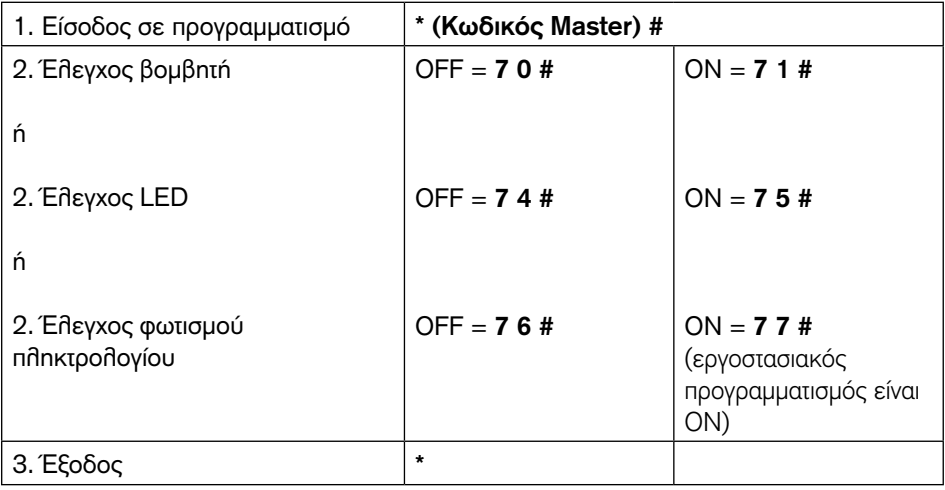

#### **Χρήση καρτών Master**

Χρήση των καρτών Master για προσθήκη ή διαγραφή καρτών και κωδικών χρηστών

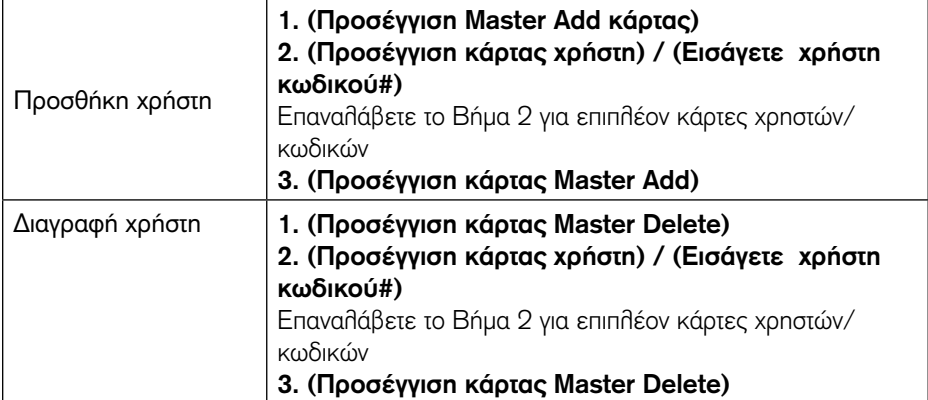

#### **Λειτουργία χρήστη & επαναφορά σε εργοστασιακό προγραμματισμό**

- ► Ανοίξτε τη θύρα: Προσεγγίστε κάρτα χρήστη ή εισάγετε έγκυρο κωδικό χρήστη
- <sup>u</sup>Ακύρωση Συναγερμού: Προσεγγίστε κάρτα χρήστη ή εισάγετε έγκυρο κωδικό χρήστη η Εισάνετε | Κωδικό Master #
- <sup>u</sup>**Επαναφορά σε εργοστασιακό προγραμματισμό & προσθήκη καρτών Master:** Διακόψτε τη τροφοδοσία, πιέστε και κρατήστε πατημένο το μπουτόν εξόδου και τροφοδοτείστε πάλι το πληκτρολόγιο. Θα ακούσετε 2 σύντομους ήχους και το LED θα ανάψει κίτρινο. Αφήστε το μπουτόν εξόδου. Προσεγγίστε δύο κάρτες 125 KHz EM. Το LED θα ανάψει κόκκινο. Η επαναφορά σε εργοστασιακό προγραμματισμό έχει ολοκληρωθεί με επιτυχία. Από τις 2 κάρτες που προσεγγίσατε η 1η είναι κάρτα Master Αdd και η 2η είναι κάρτα Master Delete.

#### **Σχόλια:**

1. Αν δεν προστεθούν κάρτες Μaster πιέστε το μπουτόν εξόδου για τουλάχιστον 10 δευτερόλεπτα

2. Αν γίνει επαναφορά σε εργοστασιακά τα δεδομένα χρηστών διατηρούνται.

# Λειτουργία ως ελεγκτής

Το SK5-EM μπορεί να λειτουργήσει ως ελεγκτής Standalone για 1 θύρα.

#### **Διάγραμμα Σύνδεσης**

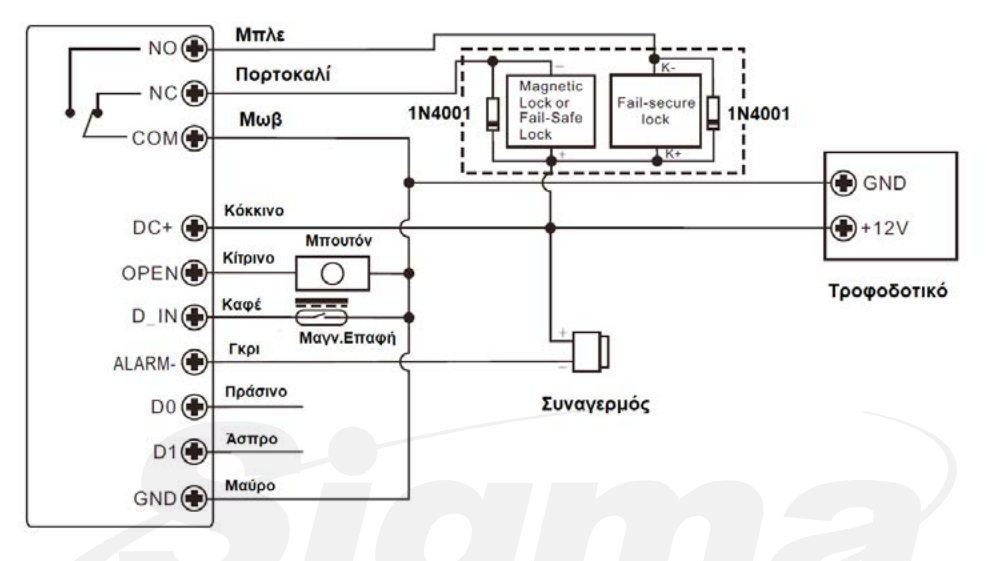

#### **Προσοχή:**

Συνδέστε μία δίοδο 1N4004 ή αντίστοιχη όταν χρησιμοποιείτε κοινό τροφοδοτικό για προστασία του SK5-EM. (η δίοδος 1N4004 περιλαμβάνεται στη συσκευασία)

#### **Ρύθμιση Wiegand Formats**

Ρυθμίστε την έξοδο Wiegand του SK5-EM ακολουθώντας τα παρακάτω βήματα.

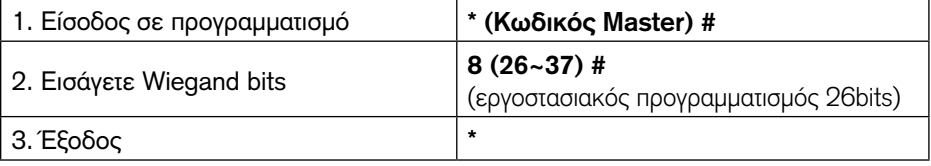

#### **Προγραμματισμός**

Ο βασικός προγραμματισμός είναι ο ίδιος με την λειτουργία Standalone.

#### **Προσοχή:**

#### **SK5-EM συνδεδεμένος με επιπλέον αναγνώστη RFID:**

Oι κάρτες EM μπορούν να καταχωρηθούν ή διαγραφούν τόσο στο SK5-EM όσο και στον αναγνώστη RFID που είναι συνδεδεμένος σε αυτόν.

#### **SK5-EM Συνδεδεμένος με αναγνώστη δακτυλικού αποτυπώματος:**

Για παράδειγμα:

Συνδέστε το SF1 ως αναγνώστη δακτυλικού αποτυπώματος στο SK5-EM, και ακολουθήστε τα παρακάτω βήματα για καταχώρηση δακτυλικού αποτυπώματος. Βήμα 1: Καταχώρηση δακτυλικού αποτυπώματος (A) στο SF1

Βήμα 2: Προσθήκη του ίδιου δακτυλικού σποτυπώματος (A) στο SK5-EM:

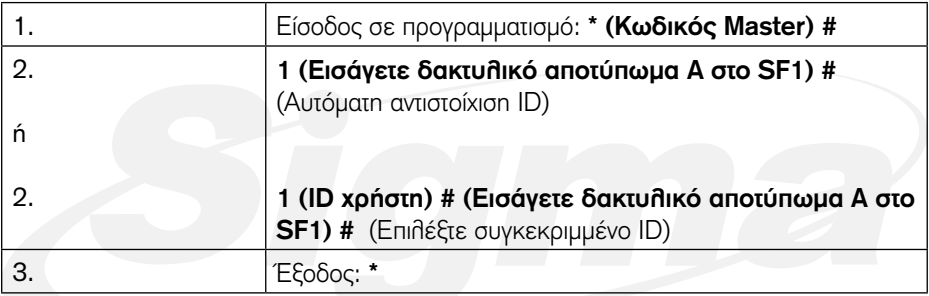

#### **SK5-EM συνδεδεμένο ως αναγνώστης:**

Το SK5-EM μπορεί συνδεθεί ως αναγνώστης σε ελεγκτή και να παρέχει έξοδο 4 Bits, 8 Bits (ASCII), ή 10 Bits. Επιλέξτε με την παρακάτω διαδικασία το format εξόδου του SK5-EM όταν είναι συνδεδεμένος ως αναγνώστης.

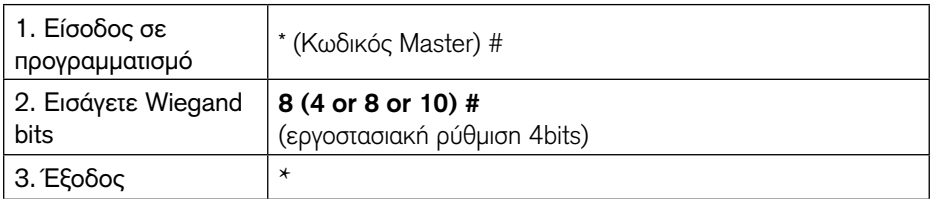

**Σχόλια:** 4 σημαίνει 4 bits, 8 σημαίνει 8 bits, 10 σημαίνει 10 ψηφίων εικονικός αριθμός.

#### • **Προσθήκη χρηστών με κωδικό:**

Για να προσθέσετε χρήστες με κωδικό, εισέλθετε στον προγραμματισμό στο SK5-EM.

#### • **Διαγραφή χρηστών με κωδικό:**

Με τον ίδιο τρόπο που κάνετε προσθήκη χρηστών με κωδικό.

# Λειτουργία αναγνώστη Wiegand

To SK5-EM μπορεί να λειτουργήσει ως αναγνώστης Wiegand Reader, και να συνδεθεί σε ελεγκτές τρίτων κατασκευαστών Controller--- 7 3 #

#### **Διάγραμμα Σύνδεσης**

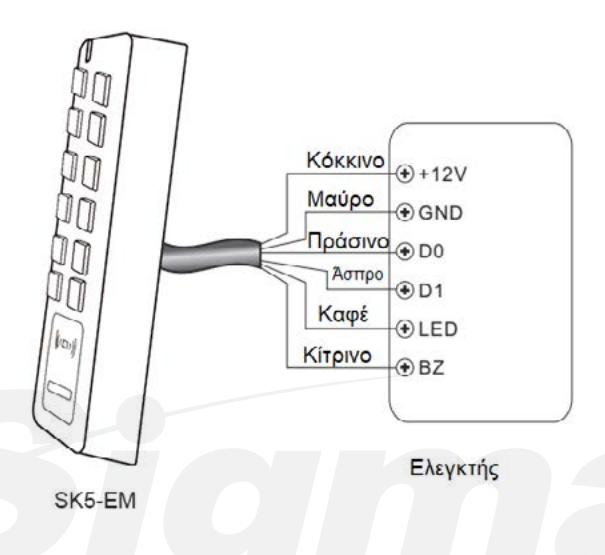

#### **Σημειώσεις:**

- Αν ρυθμίσετε το SK5-EM σε λειτουργία Wiegand σχεδόν όλες οι ρυθμίσεις που κάνατε για λειτουργία ως ελεγκτή είναι ανενεργές
	- Καφέ καλώδιο: Καλώδιο ελέγχου λειτουργίας πράσινου LED
	- Κίτρινο καλώδιο: Καλώδιο ελέγχου λειτουργίας βομβητή
- Οι είσοδοι αυτές λειτουργούν ως κάτωθι: Αν η στάθμη τάσης στο καφέ καλώδιο είναι χαμηλή το LED θα ανάψει πράσινο Αν η στάθμη τάσης στο κίτρινο καλώδιο είναι χαμηλή, ο βομβητής θα ηχήσει.

#### **Ρύθμιση λειτουργίας Relay**

Ρυθμίστε το format εξόδου Wiegand του SK5-EM αντίστοιχα με το format εισόδου Wiegand του ελεγκτή.

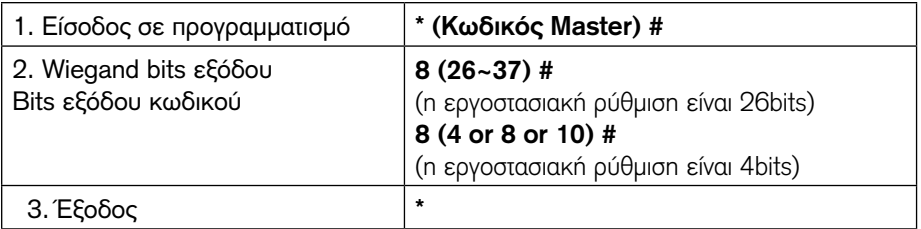

# Προχωρημένες λειτουργίες

#### **Μεταφορά δεδομένων χρηστών**

Το SK5-EM υποστηρίζει τη λειτουργία μεταφοράς δεδομένων χρηστών. Όλοι οι καταχωρημένοι χρήστες (κάρτα ή κωδικός), μπορούν να μεταφερθούν από ένα SK5-EM σε άλλα με την παρακάτω διαδικασία. (Μπορεί να γίνει μεταφορά δεδομένων χρηστών σε έως 10 επιπλέον πληκτρολόγια.

#### **Διάγραμμα Σύνδεσης**

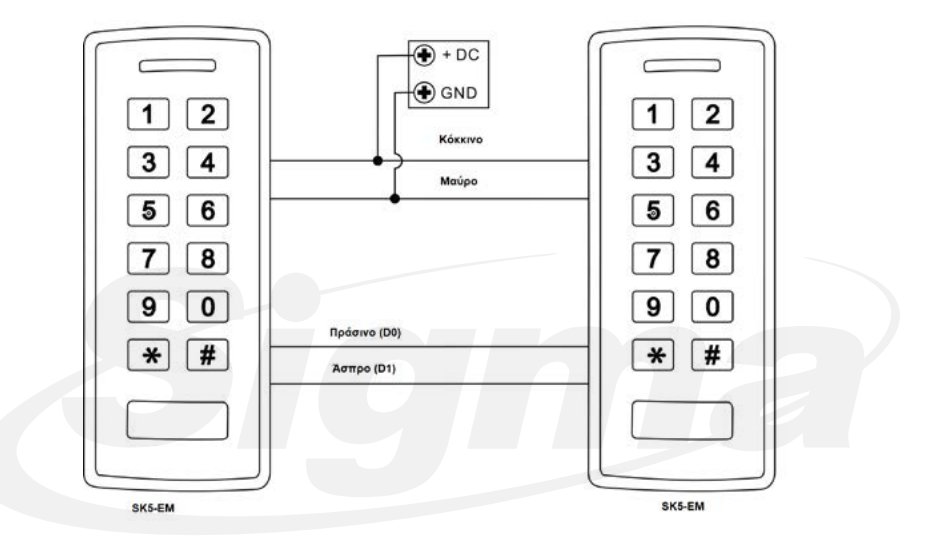

#### **Σχόλια:**

- Η βασική (Master) μονάδα αλλά και οι μονάδες που θα δεχθούν τα δεδομένα μπορεί να είναι SK5-EM or S-σειρά ή Sboard.
- Ο κωδικός Master της πρώτης μονάδας αλλά και των μονάδων που θα δεχθούν τα δεδομένα πρέπει να είναι ίδιοι.
- Προγραμματίστε τη λειτουργία μεταφοράς στη μονάδα Master.
- Aν οι μονάδες που θα δεχθούν τα δεδομένα χρηστών έχουν κάποιους χρήστες (κάρτα ή κωδικό) καταχωρημένους, οι χρήστες αυτοί θα επικαλυφθούν.
- Για 1000 καταχωρημένους χρήστες η μεταφορά διαρκεί 3 λεπτά.

#### **Ενεργοποίηση της μεταφοράς δεδομένων χρηστών στη μονάδα Master:**

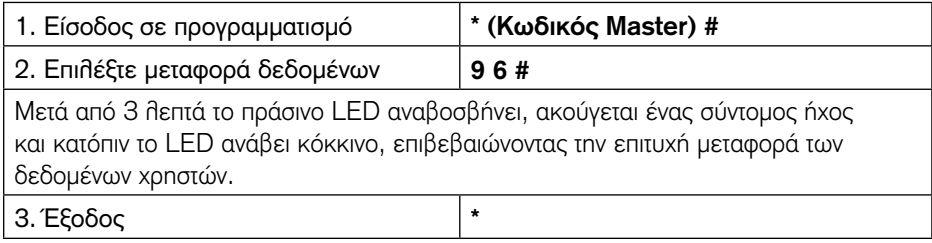

Ρυθμίστε την έξοδο Wiegand του SK5-EM ακολουθώντας τα παρακάτω βήματα.

#### **Λειτουργία Interlock**

Το SK5-EM υποστηρίζει τη λειτουργία Interlock. Η λειτουργία αυτή αναφέρεται σε δύο πληκτρολόγια που ελέγχουν 2 θύρες και χρησιμοποιείται σε υποκαταστήματα τραπεζών, κοσμηματοπωλεία και γενικά χώρους με απαιτήσεις υψίστης ασφαλείας.

#### **Διάγραμμα Σύνδεσης**

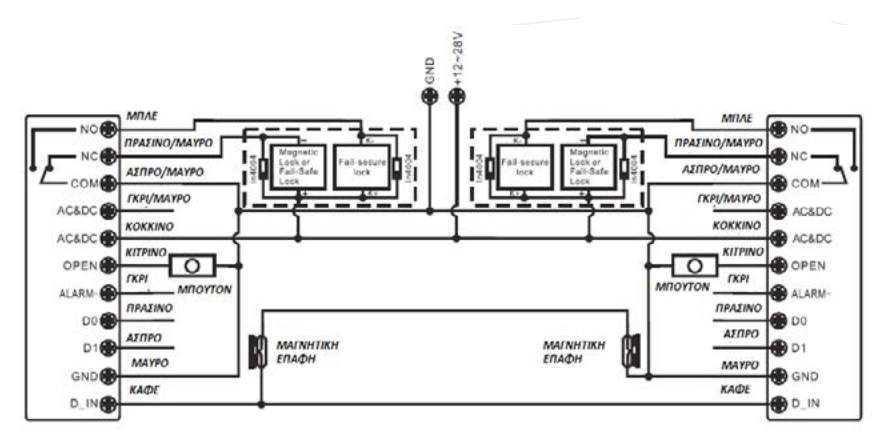

#### **Σχόλια:**

Η μαγνητικές επαφές πρέπει να συνδεθούν όπως φαίνεται στο διάγραμμα.

#### **Ας ονομάσουμε τα δύο πληκτρολόγια SK5-EM ως "A " και "B" και τις δύο θύρες "1" και "2" αντίστοιχα.**

#### **Βήμα 1:**

Καταχωρείστε τους χρήστες στο πληκτρολόγιο A, και κατόπιν μεταφέρετε τα δεδομένα στο πληκτρολόγιο B με τη μέθοδο που αναφέρεται παραπάνω.

#### **Βήμα 2:**

Καταχωρείστε τους χρήστες στο πληκτρολόγιο A, και κατόπιν μεταφέρετε τα δεδομένα στο πληκτρολόγιο B με τη μέθοδο που αναφέρεται παραπάνω.

#### **Ενεργοποιήστε και στα δύο SK5-EM (A & B) τη λειτουργία Interlock**

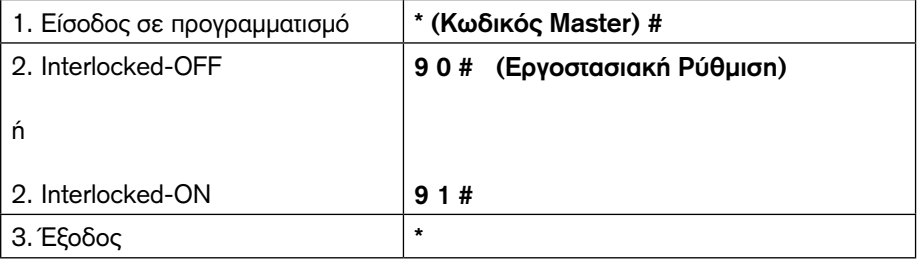

O προγραμματισμός της λειτουργίας interlock ολοκληρώθηκε,

Μόνο όταν η θύρα 2 κλείσει, ο χρήστης μπορεί να προσεγγίσει τη κάρτα του ή να πληκτρολογήσει το κωδικό του στον αναγνώστη A, και να ανοίξει η θύρα 1. Αντίστοιχα μόνο όταν η θύρα 1 κλείσει, ο χρήστης μπορεί να προσεγγίσει τη κάρτα του ή να πληκτρολογήσει το κωδικό του στον αναγνώστη Β, και να ανοίξει η θύρα 2.

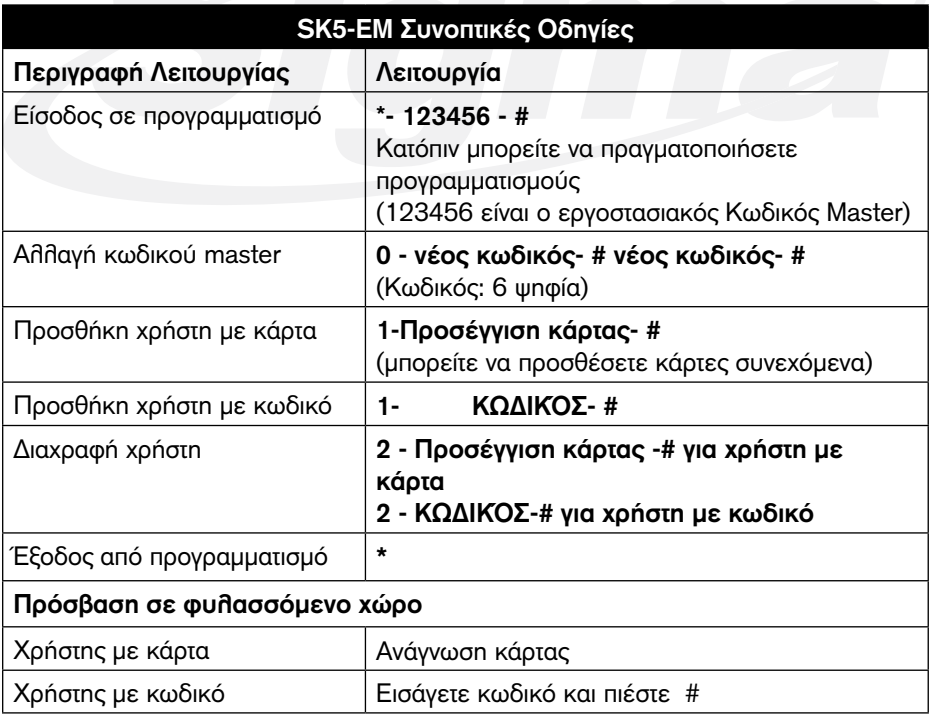